## **Exporting a multitimeview report**

11/19/2024 2:34 pm EST

To export data from a multitimeview report, go to the *Results* tab. Use the *Filter by Date* field to get the data you need, then click on the hamburger menu on the right side of the graph (see the red arrow below).

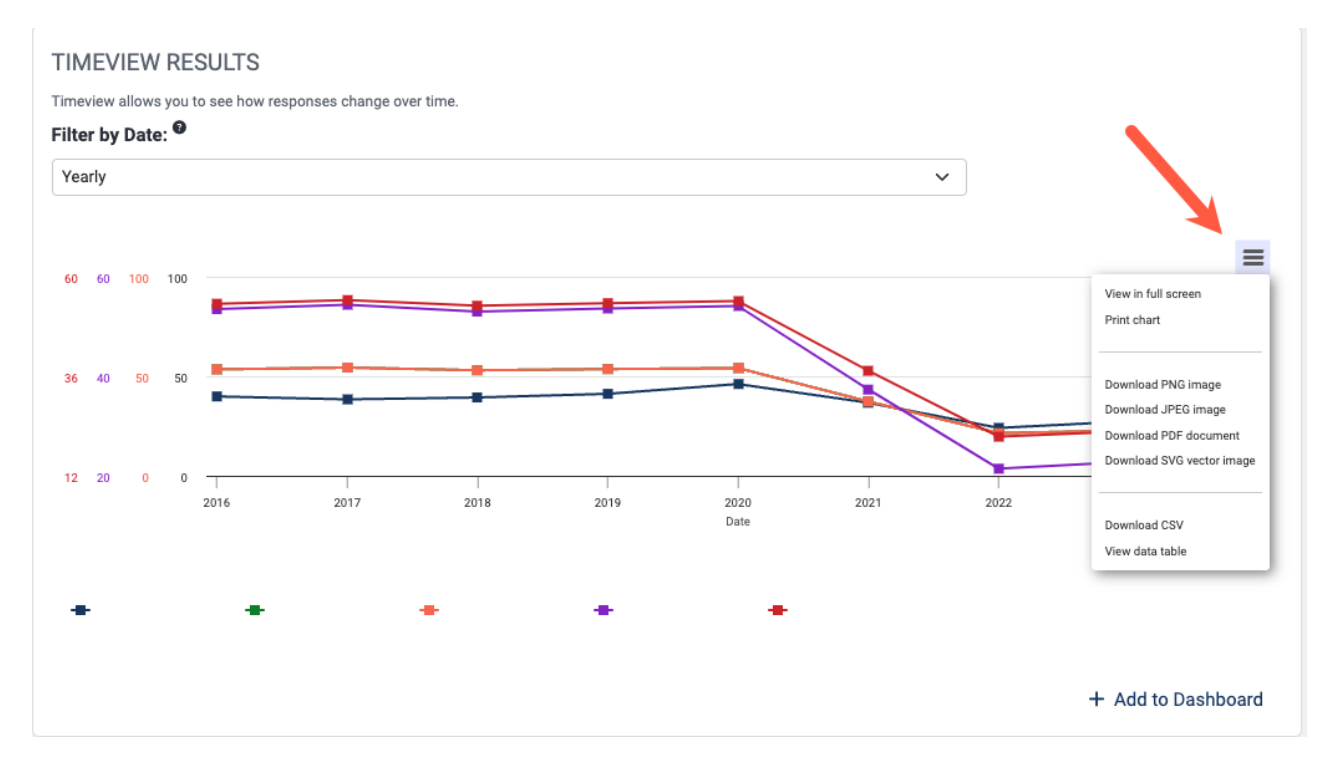

Choose *View data table* from that menu, then scroll down to see the data table.

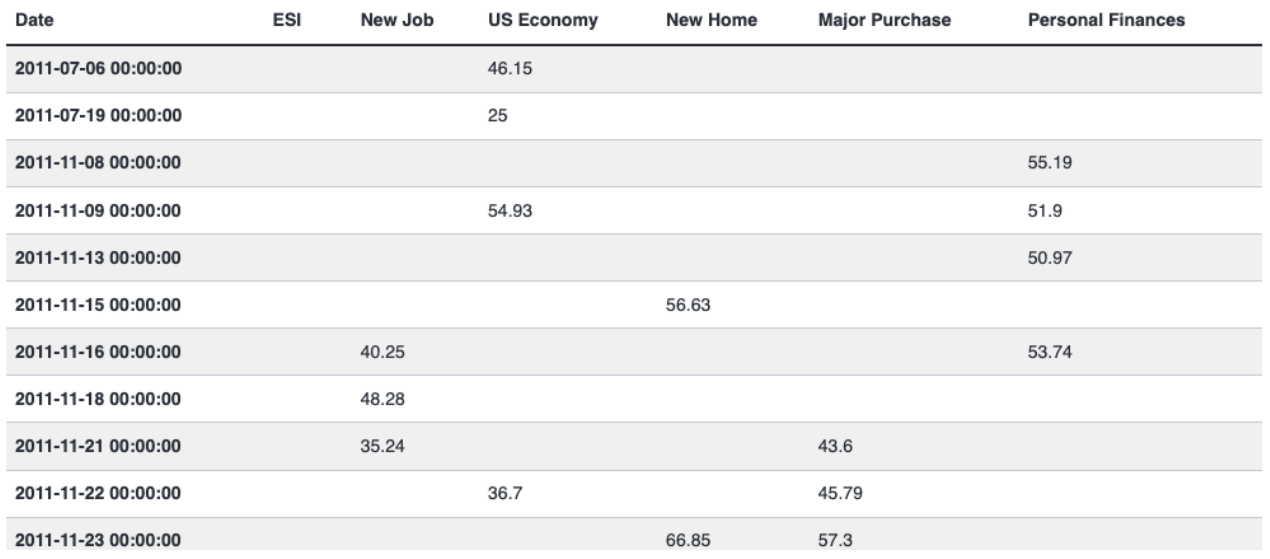

If that's good, return to the hamburger menu and select *Download CSV* to get the file.